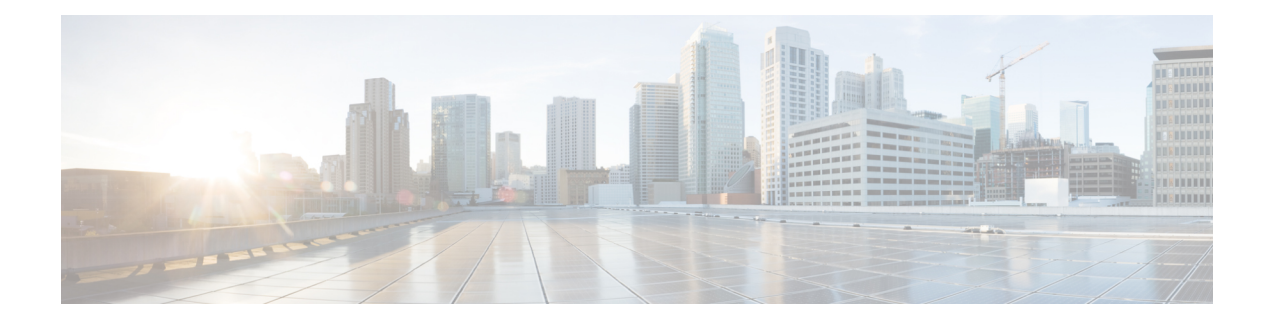

# **Class-Based Policing**

Class-based policing allows you to control the maximum rate of traffic that is transmitted or received on an interface. Class-based policing is often configured on interfaces at the edge of a network to limit traffic into or out of the network.

- Information About [Class-Based](#page-0-0) Policing, on page 1
- Restrictions for [Class-Based](#page-1-0) Policing, on page 2
- How to Configure [Class-Based](#page-1-1) Policing, on page 2
- [Configuration](#page-6-0) Examples for Class-Based Policing, on page 7
- Additional [References,](#page-8-0) on page 9

# <span id="page-0-0"></span>**Information About Class-Based Policing**

# **Class-Based Policing Functionality**

The Class-Based Policing feature performs the following functions:

• Limits the input or output transmission rate of a class of traffic based on user-defined criteria.

Class-based policing allows you to control the maximum rate of traffic transmitted or received on an interface. The Class-Based Policing feature is applied when you attach a traffic policy that contains the class-based policing configuration to an interface.

The Class-Based Policing feature works with a token bucket mechanism. There are currently two types of token bucket algorithms: a single token bucket algorithm and a two-token bucket algorithm. A single token bucket system is used when the **violate-action** option is not specified, and a two-token bucket system is used when the **violate-action** option is specified.

## **Benefits of Class-Based Policing**

#### **Bandwidth Management Through Rate Limiting**

Class-based policing allows you to control the maximum rate of traffic transmitted or received on an interface. Class-based policing is often configured on interfaces at the edge of a network to limit traffic into or out of the network. In most class-based policing configurations, traffic that falls within the rate parameters is transmitted, whereas traffic that exceeds the parameters is dropped or transmitted with a different priority.

#### **Packet Marking**

Packet marking allows you to partition your network into multiple priority levels or classes of service (CoS). A packet is marked and these markings can be used to identify and classify traffic for downstream devices.

- Use class-based policing to set the IP precedence or DSCP values for packets entering the network. Networking devices within your network can then use the adjusted IP precedence values to determine how the traffic should be treated.
- Use class-based policing to assign packets to a QoS group. The router uses the QoS group to determine how to prioritize packets.

Traffic can be marked without using the Class-Based Policing feature.

# <span id="page-1-0"></span>**Restrictions for Class-Based Policing**

#### **Restrictions for the Cisco ASR 900 Router**

• Hierarchical policing (policing at both parent level and child level) is *not* supported.

# <span id="page-1-1"></span>**How to Configure Class-Based Policing**

## **Configuring a Traffic Policing Service Policy**

#### **SUMMARY STEPS**

#### **1. enable**

- **2. configure terminal**
- **3. class-map** [**match-all** | **match-any**] *class-map-name*
- **4. match ip precedence** *precedence-value*
- **5. exit**
- **6. policy-map** *policy-map-name*
- **7. class** {*class-name* | **class-default**}
- **8. police** *bps burst-normal burst-max* **conform-action** *action* **exceed-action** *action* **violate-action** *action*
- **9. exit**
- **10. exit**
- **11. interface** *interface-type interface-number*
- **12. service-policy** {**input** | **output**} *policy-map-name*
- **13. end**

### **DETAILED STEPS**

 $\mathbf l$ 

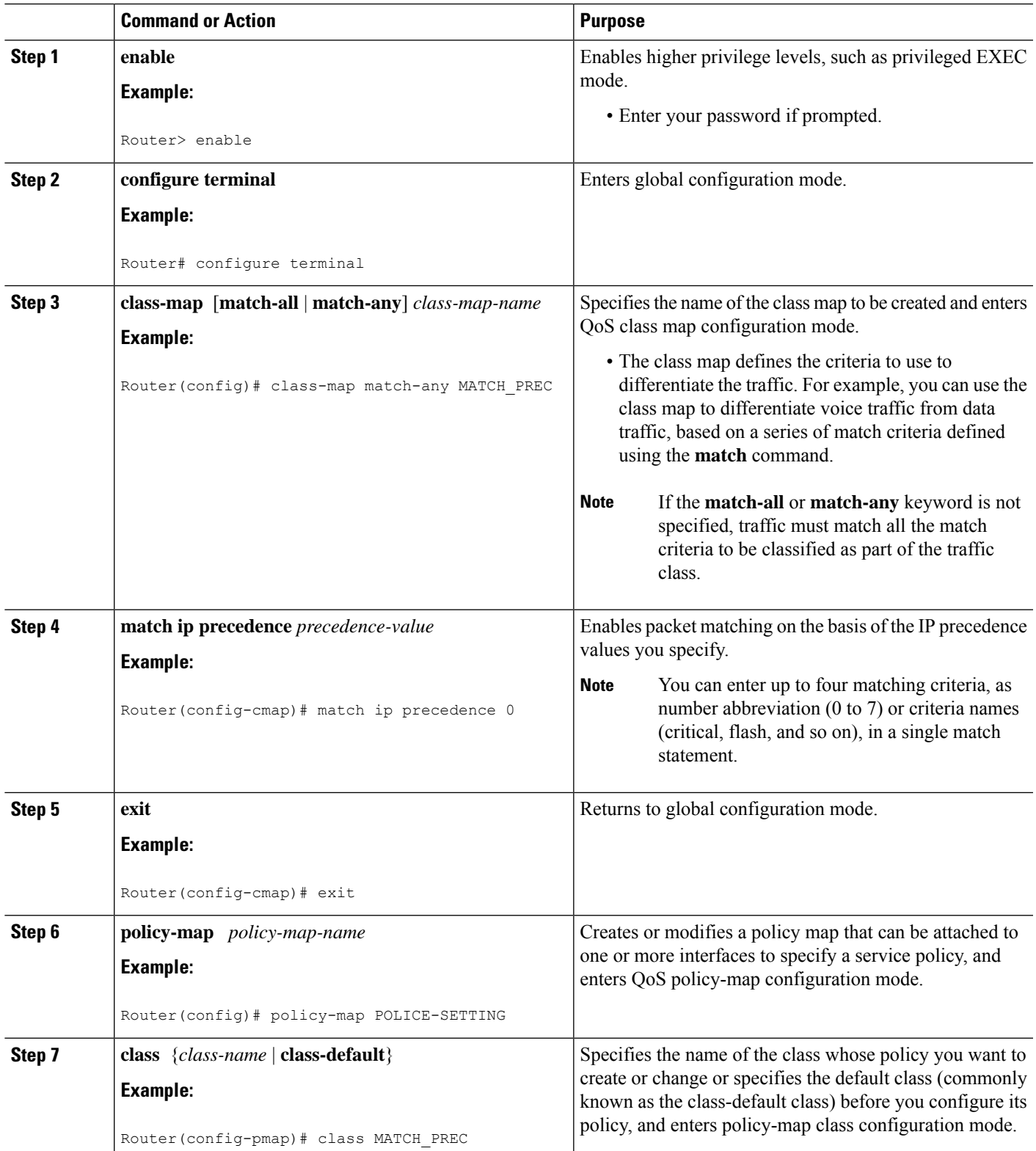

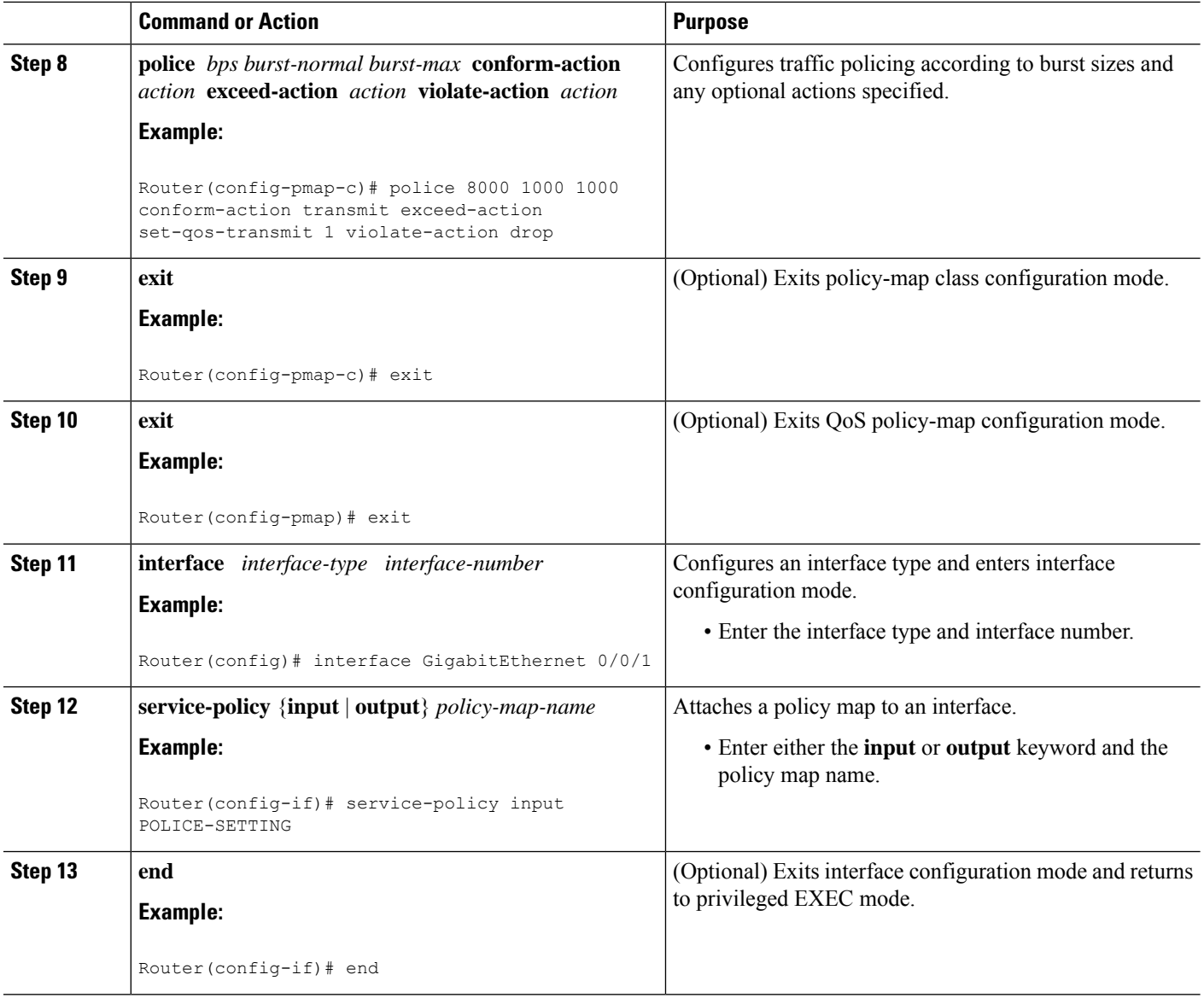

# **Monitoring and Maintaining Traffic Policing**

### **SUMMARY STEPS**

- **1. enable**
- **2. show policy-map**
- **3. show policy-map** *policy-map-name*
- **4. show policy-map interface**

i.

## **DETAILED STEPS**

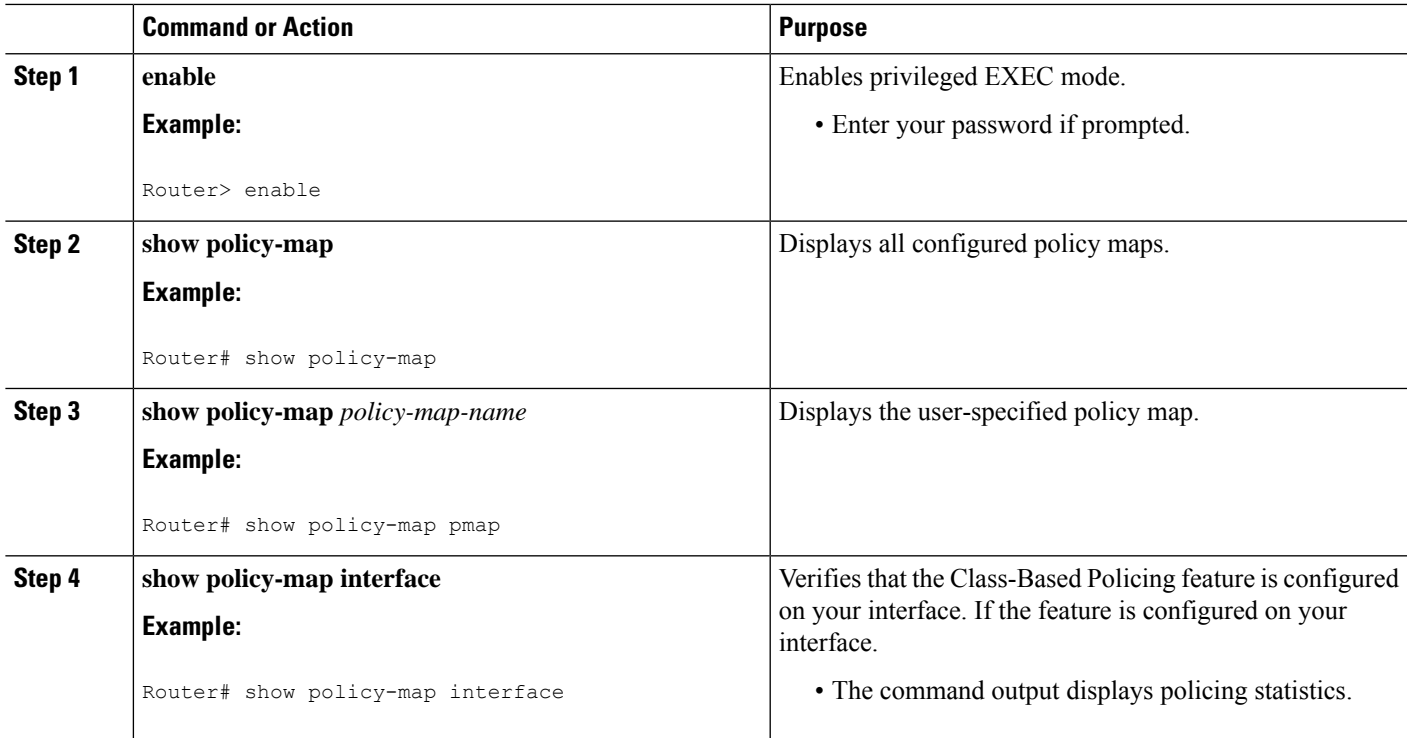

# **Verifying Class-Based Traffic Policing**

Use the **show policy-map interface** command to verify that the Class-Based Policing feature is configured on your interface. If the feature is configured on your interface, the **show policy-map interface** command output displays policing statistics.

## **SUMMARY STEPS**

- **1. enable**
- **2. show policy-map interface**
- **3. show policy-map interface** *type interface*
- **4. show policy-map interface** *type interface* **service instance** *service-instance number*
- **5. exit**

## **DETAILED STEPS**

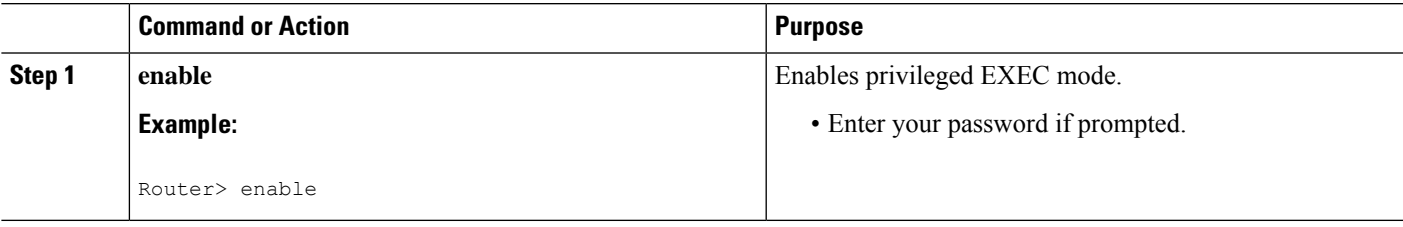

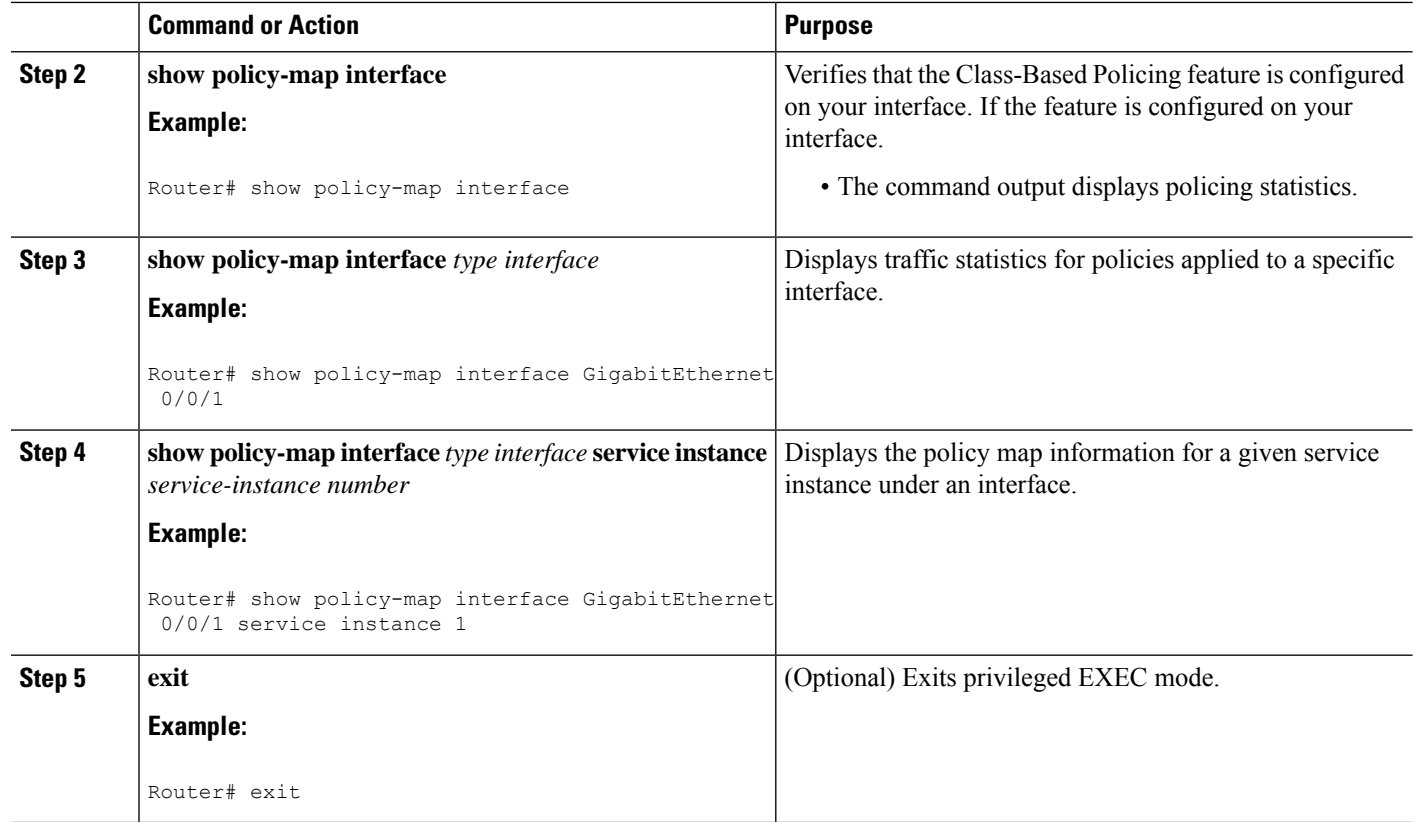

## **Example: Verifying Class-Based Traffic Policing**

```
Router# show policy-map interface
 FastEthernet1/1/1
 service-policy output: x
   class-map: a (match-all)
      0 packets, 0 bytes
      5 minute rate 0 bps
     match: ip precedence 0
     police:
        1000000 bps, 10000 limit, 10000 extended limit
        conformed 0 packets, 0 bytes; action: transmit
        exceeded 0 packets, 0 bytes; action: drop
        conformed 0 bps, exceed 0 bps, violate 0 bps
```
## **Troubleshooting Tips**

Check the interface type. Verify that class-based policing is supported on your interface.

# <span id="page-6-0"></span>**Configuration Examples for Class-Based Policing**

# **Example Configuring a Service Policy That Includes Traffic Policing**

In the following example, class-based policing is configured with the average rate at 8000 bits per second, the normal burst size at 1000 bytes, and the excess burst size at 1000 bytes for all packets leaving the interface.

```
class-map access-match
match access-group 1
 exit
policy-map police-setting
 class access-match
  police 8000 1000 1000 conform-action transmit exceed-action set-qos-transmit 1
violate-action drop
  exit
 exit
 service-policy output police-setting
```
The treatment of a series of packets leaving FastEthernet interface 1/1/1 depends on the size of the packet and the number of bytes remaining in the conform and exceed token buckets. The series of packets are policed based on the following rules:

• If the previous arrival of the packet was at T1 and the current arrival of the packet is at T, the bucket is updated with T - T1 worth of bits based on the token arrival rate. The refill tokens are placed in the conform bucket. If the tokens overflow the conform bucket, the overflow tokens are placed in the exceed bucket. The token arrival rate is calculated as follows:

(time between packets  $\leq$  which is equal to T - T1  $>$  \* policer rate)/8 bytes

- If the number of bytes in the conform bucket is greater than the length of the packet (for example, B), then the packet conforms and B bytes should be removed from the bucket. If the packet conforms, B bytes are removed from the conform bucket and the conform action is taken. The exceed bucket is unaffected in this scenario.
- If the number of bytes in the conform bucket is less than the length of the packet, but the number of bytes in the exceed bucket is greater than the length of the packet (for example, B), the packet exceeds and B bytes are removed from the bucket.
- If the number bytes in the exceed bucket B is fewer than 0, the packet violates the rate and the violate action is taken. The action is complete for the packet.

In this example, the initial token buckets starts full at 1000 bytes. If a 450-byte packet arrives, the packet conforms because enough bytes are available in the conform token bucket. The conform action (send) is taken by the packet, and 450 bytes are removed from the conform token bucket (leaving 550 bytes).

If the next packet arrives 0.25 secondslater, 250 bytes are added to the conform token bucket ((0.25 \* 8000)/8), leaving 800 bytes in the conform token bucket. If the next packet is 900 bytes, the packet does not conform because only 800 bytes are available in the conform token bucket.

The exceed token bucket, which starts full at 1000 bytes (as specified by the excess burst size, is then checked for available bytes. Because enough bytes are available in the exceed token bucket, the exceed action (set the QoS transmit value of 1) is taken, and 900 bytes are taken from the exceed bucket (leaving 100 bytes in the exceed token bucket).

If the next packet arrives 0.40 seconds later, 400 bytes are added to the token buckets ((.40 \* 8000)/8). Therefore, the conform token bucket now has 1000 bytes (the maximum number of tokens available in the conform bucket, and 200 bytes overflow the conform token bucket (because only 200 bytes were needed to fill the conform token bucket to capacity). These overflow bytes are placed in the exceed token bucket, giving the exceed token bucket 300 bytes.

If the arriving packet is 1000 bytes, the packet conforms because enough bytes are available in the conform token bucket. The conform action (transmit) is taken by the packet, and 1000 bytes are removed from the conform token bucket (leaving 0 bytes).

If the next packet arrives 0.20 secondslater, 200 bytes are added to the token bucket ((.20 \* 8000)/8). Therefore, the conform bucket now has 200 bytes. If the arriving packet is 400 bytes, the packet does not conform because only 200 bytes are available in the conform bucket. Similarly, the packet does not exceed because only 300 bytes are available in the exceed bucket. Therefore, the packet violates and the violate action (drop) is taken.

## **Verifying Class-Based Traffic Policing**

Use the **show policy-map interface** command to verify that the Class-Based Policing feature is configured on your interface. If the feature is configured on your interface, the **show policy-map interface** command output displays policing statistics:

```
Router# show policy-map interface
 FastEthernet1/1/1
 service-policy output: x
   class-map: a (match-all)
     0 packets, 0 bytes
     5 minute rate 0 bps
     match: ip precedence 0
     police:
        1000000 bps, 10000 limit, 10000 extended limit
        conformed 0 packets, 0 bytes; action: transmit
        exceeded 0 packets, 0 bytes; action: drop
        conformed 0 bps, exceed 0 bps, violate 0 bps
```
Use the **show policy-mapinterface** *type nummber* command to view the traffic statistics for policies applied to that specific interface:

```
Router# show policy-map interface gigabitethernet 0/0/1
GigabitEthernet0/0/1
  Service-policy input: TUNNEL_MARKING
   Class-map: MATCH_PREC (match-any)
      72417 packets, 25418367 bytes
     5 minute offered rate 0000 bps, drop rate 0000 bps
     Match: ip precedence 0
     QoS Set
       ip precedence tunnel 3
         Marker statistics: Disabled
    Class-map: MATCH_DSCP (match-any)
      0 packets, 0 bytes
     5 minute offered rate 0000 bps, drop rate 0000 bps
     Match: ip dscp default (0)
     QoS Set
        ip dscp tunnel 3
         Marker statistics: Disabled
```

```
Class-map: class-default (match-any)
   346462 packets, 28014400 bytes
    5 minute offered rate 0000 bps, drop rate 0000 bps
   Match: any
Service-policy output: POLICE-SETTING
 Class-map: MATCH_PREC (match-any)
   0 packets, 0 bytes
   5 minute offered rate 0000 bps, drop rate 0000 bps
   Match: ip precedence 0
   police:
        cir 8000 bps, bc 1000 bytes, be 1000 bytes
     conformed 0 packets, 0 bytes; actions:
       transmit
     exceeded 0 packets, 0 bytes; actions:
       set-qos-transmit 1
      violated 0 packets, 0 bytes; actions:
       drop
     conformed 0000 bps, exceed 0000 bps, violate 0000 bps
  Class-map: class-default (match-any)
    31 packets, 2019 bytes
   5 minute offered rate 0000 bps, drop rate 0000 bps
   Match: any
```
Use the **show policy-mapinterface service instance** command to view the traffic statistics for policy applied to the specific service instance in that specific interface:

```
Router# show policy-map interface gig0/0/1 service instance 10
GigabitEthernet0/0/1: EFP 10
       Service-policy input: ac1
Class-map: ac1 (match-all)
  0 packets, 0 bytes
  5 minute offered rate 0000 bps, drop rate 0000 bps
  Match: access-group 1
  police:
      cir 50000000 bps, bc 1562500 bytes
     conformed 0 packets, 0 bytes; actions:
       transmit
     exceeded 0 packets, 0 bytes; actions:
       drop
    conformed 0000 bps, exceeded 0000 bps
 Class-map: class-default (match-any)
   0 packets, 0 bytes
   5 minute offered rate 0000 bps, drop rate 0000 bps
  Match: any
```
# <span id="page-8-0"></span>**Additional References**

#### **Related Documents**

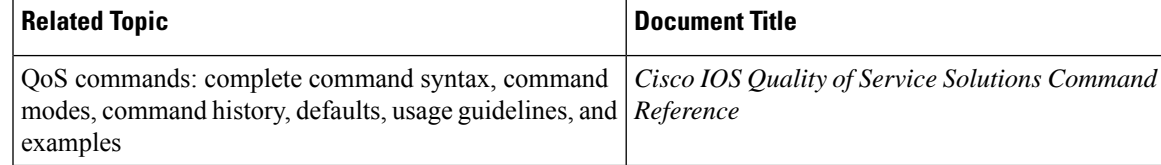

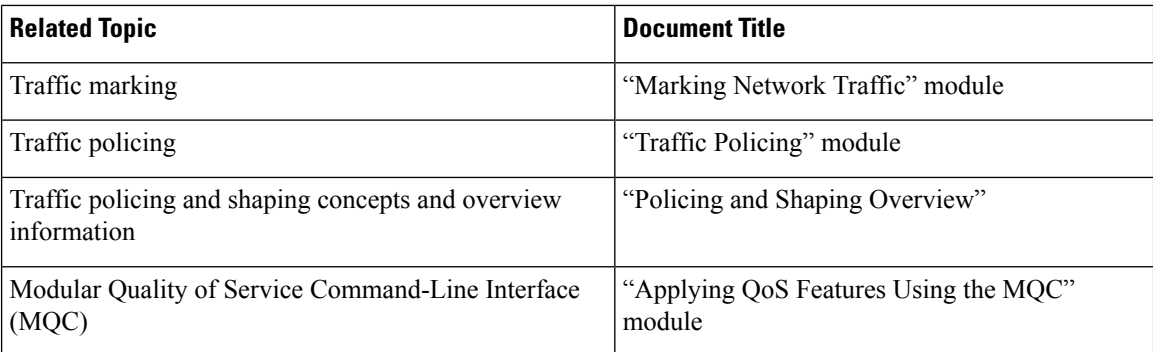

### **Standards**

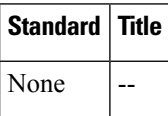

## **MIBs**

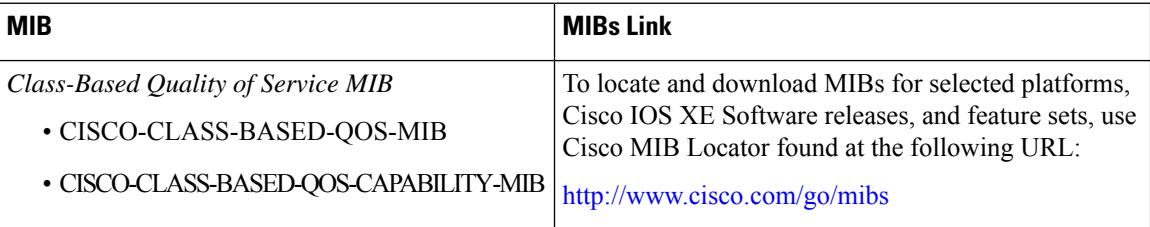

### **RFCs**

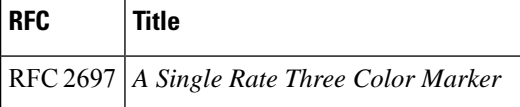

### **Technical Assistance**

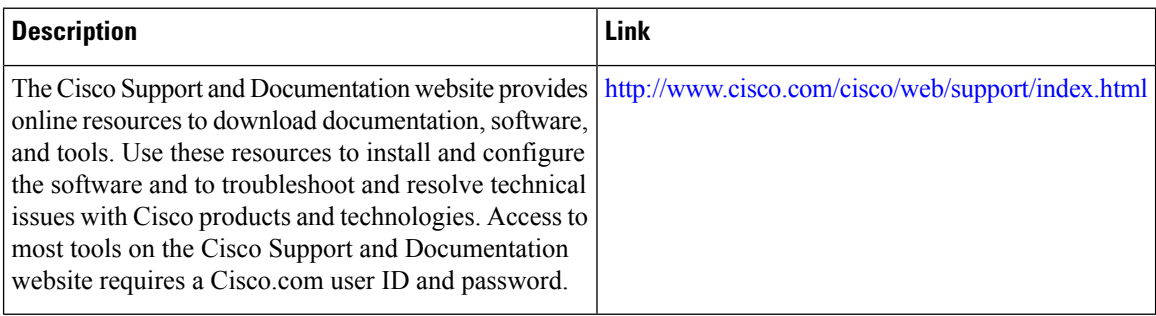

i.